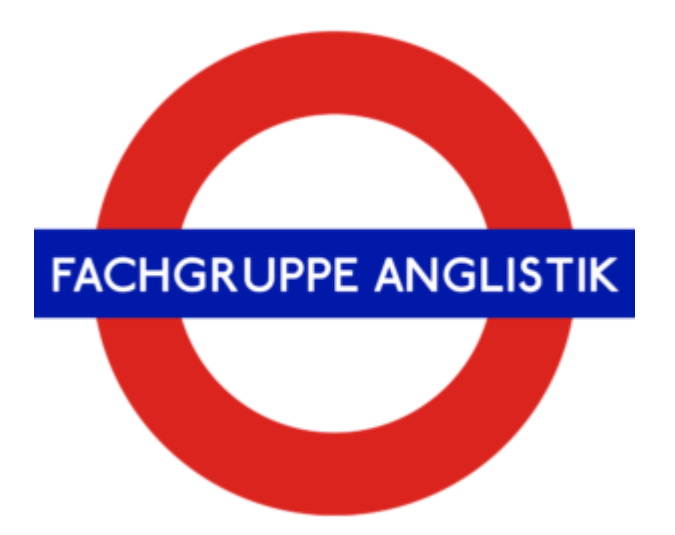

# Ersti-Survival-Guide

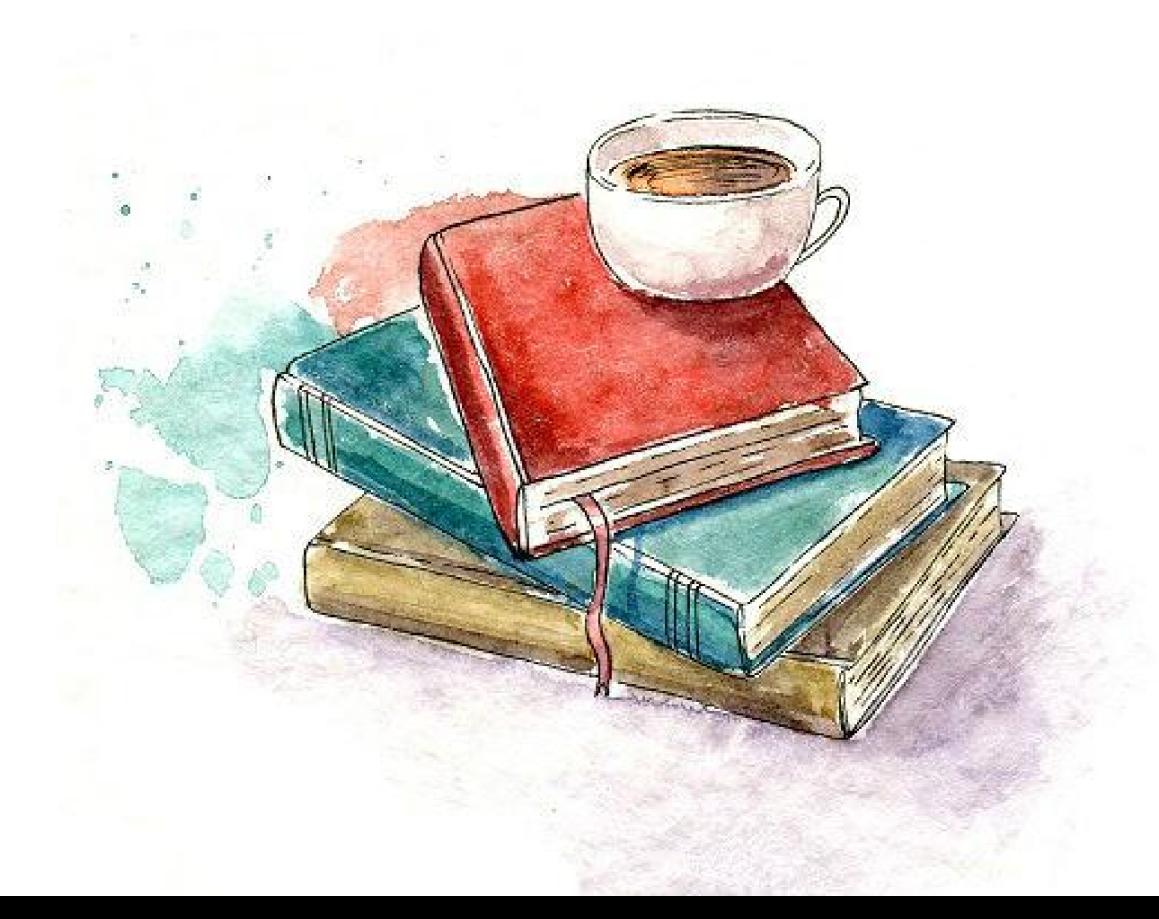

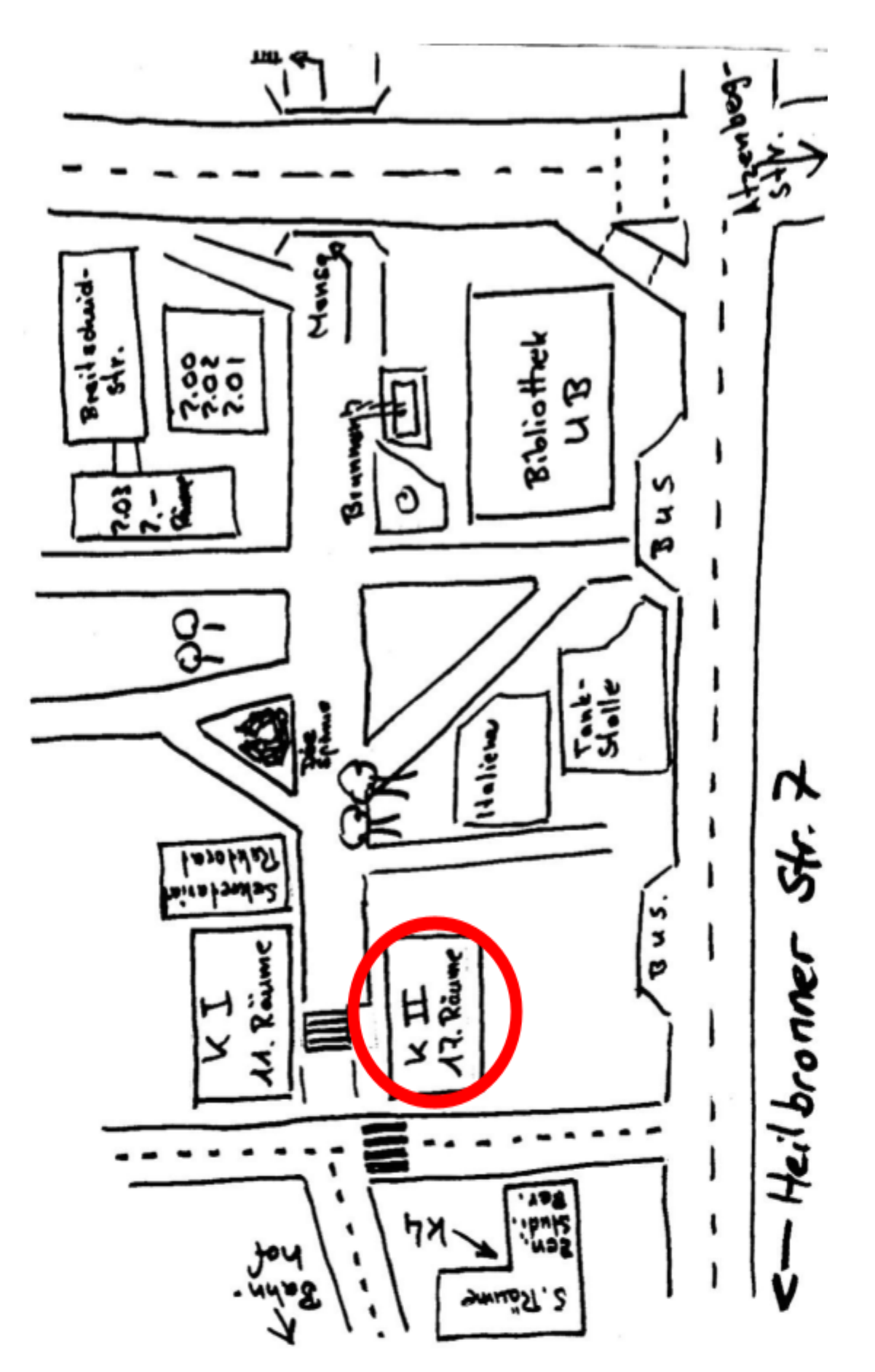

Campus (offline) Stadtmitte

# **C@mpus (online) & Ilias (& Mails) Zugang:**

https://campus.uni-stuttgart.de/cusonline/webnav.ini

https://ilias3.uni-stuttgart.de/login.php

https://mail.uni-stuttgart.de/

Benutzername: nach dem Muster st123456 (für ILIAS) und st123456@stud.uni-stuttgart.de (für C@MPUS)

Passwort: habt ihr mit den Einschreibungsunterlagen zugesendet bekommen

#### **Sinn und Zweck**

Campus nutzt du hauptsächlich:

- zur Erstellung deines Stundenplans (Anmeldung zu Lehrveranstaltungen
- zur Prüfungsanmeldung (oder auch -abmeldung)
- um deine Prüfungsergebnisse zu erfahren

Über Ilias

- werden euch Dokumente und Texte zur Verfügung gestellt
- läuft in der Regel die Kommunikation mit den Dozenten

Ihr habt eure eigene studentische E-Mail Adresse. Über diese erhaltet ihr Mails von Dozenten bezüglich der Seminare oder anderen wichtigen Informationen.

#### **Stundenplanerstellung & Prüfungsanmeldung:**

Es gibt mehrere Möglichkeiten, einen Stundenplan zusammenzustellen. Die einfachste Variante

sieht aus wie folgt: Anmeldung in Campus  $\Box$  Mein Studium  $\Box$  unter , meine Studien anzeigen"

das Fach auswählen  $\Box$  Semesterplan  $\Box$  1. Semester  $\Box$  wenn du die Module öffnest, siehst du,

welche Vorlesungen / Seminare / Tutorien du dazu belegen musst:

wenn du die Knotenpunkte der

Seminare usw. anklickst, werden dir alle Kurse angezeigt, die zur Auswahl stehen:

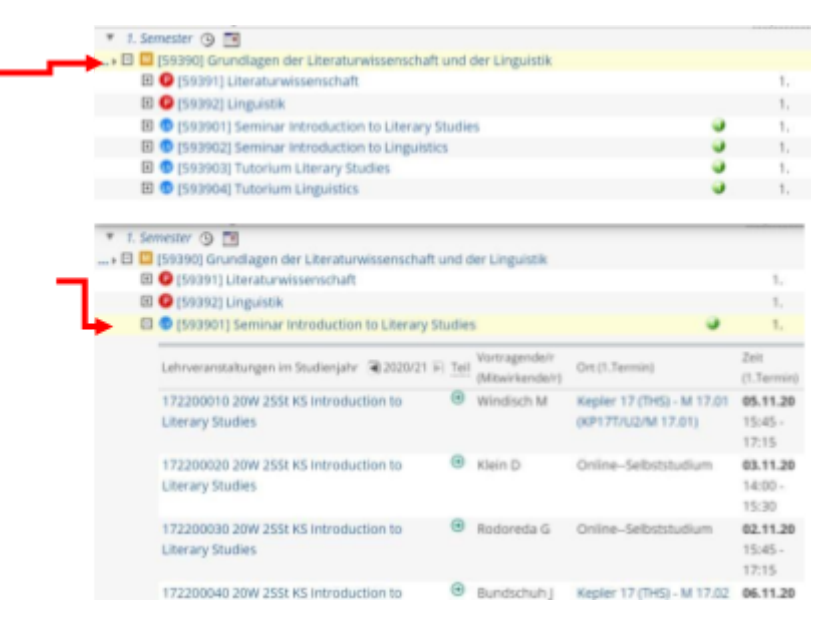

Um im oberen Beispiel zu bleiben: das Modul "Grundlagen der Literaturwissenschaft und Linguistik**"** sollte im ersten Semester absolviert werden und beinhaltet die Seminare "Introduction to Literary Studies" und "Introduction to Linguistics" sowie jeweils ein dazugehöriges Tutorium. Die blauen Punkte kennzeichnen Lehrveranstaltungen, die roten Prüfungen. Öffne einen der blauen Knoten, um die jeweiligen Lehrveranstaltungen zu sehen. Melde dich über diesen Button  $\Theta$  zu der Lehrveranstaltung an, die für dich passt. Beachte dabei, dass die Tutorien an die Seminare gebunden sind. Melde dich also so an, dass du sowohl zum Seminar als auch zu einem der zugehörigen Tutorien gehen kannst.

Zu den Prüfungen meldest du dich über den roten Knotenpunkt an. Dazu erfahrt ihr dann im jeweiligen Seminar mehr. Es gibt immer einen bestimmten Anmeldezeitraum. Davor und danach ist keine Anmeldung möglich. Prüfungsrücktritt ist i.d.R. bis 7 Tage vor der Prüfung möglich.

Sollte euch die Stundenplanerstellung oder die Prüfungsanmeldung Schwierigkeiten machen, scheut euch nicht davor, bei uns vorbeizukommen. Wir helfen euch gerne

Wenn du zu den Lehrveranstaltungen angemeldet bist, wirst du meist bis Vorlesungsbeginn zur entsprechenden Gruppe in Ilias hinzugefügt. Dort kannst du dann auf Dokumente zugreifen, die dein Dozent zur Verfügung stellt. Außerdem verschicken die meisten Dozenten relevante Infos über ihre Mailverteiler in Ilias.

EinTeil der Lehrveranstaltungen finden auf WebEx statt. Den Zugangslink zu den Sitzungen versenden die Dozenten einige Tage vor der Sitzung, teilweise auch erst am selben Tag, also brauchst du dir darüber im Moment noch keine Gedanken machen. Solltest du weitere Fragen zum Thema Onlinestudium haben, kannst du dich jederzeit an uns wenden. Speziell für WebEx-Meetings hat das TIK auch eine Anleitung hochgeladen, die dir weiter helfen könnte:

https://www.tik.uni-stuttgart.de/support/anleitungen/webex/

**TIPP:** melde dich zu deinen Wunsch-Veranstaltungen an, sobald der Anmeldezeitraum beginnt. Begehrte Lehrveranstaltungen sind häufig schon nach kurzer Zeit "ausgebucht". Schaue also frühzeitig, wann der Anmeldezeitraum für eine Lehrveranstaltung beginnt und richte dir beispielsweise einen Alarm in deinem Handy ein.

Näheres zu den jeweiligen Veranstaltungen findest du im **Kommentierten Vorlesungsverzeichnis (KVV)**:

https://www.ilw.uni-stuttgart.de/abteilungen/amerikanische-literatur-und-kultur/lehre/dateien/kvv /kvv2324.pdf

Falls du dir die zu belegenden Module außerhalb von Campus in einer Übersicht anschauen willst, kannst du dir den **Studienverlaufsplan** anschauen:

BA Anglistik Hauptfach & BA Anglistik Nebenfach:

https://www.uni-stuttgart.de/studium/studienangebot\_assets/anglistik/pdf/studienverlaufsplan\_ba\_anglistik \_2018.pdf

BA Englisch

Lehramt:https://www.uni-stuttgart.de/studium/bachelor/englisch-lehramt-b.a./studium/

# **Eduroam**

Um auf dem Campus auf das Uni-WLAN zugreifen zu können, müsst ihr auf eurem Handy, Tablet oder Laptop die Eduroam App installiert haben und darauf angemeldet sein. Das solltet ihr am besten schon zuhause erledigen damit ihr auf dem Campus sofort Zugriff habt. Wie das genau geht, findet ihr auf der Website der TIK (Technische Informations- und Kommunikationsdienste) heraus: https://www.tik.uni-stuttgart.de/dienste-a-z/WLAN-eduroam-00001/

# **VPN**

Der Nutzen des VPN (Virtual Private Network) für euch als Studi ist, dass ihr auch abseits des Campus Zugriff auf die digitalen Medien der Uni Bibliothek habt. So könnt ihr auch E-Books nutzen und herunterladen, die eigentlich nur eine Campuslizenz haben. Auch diese Information stellt die TIK bereit: https://www.tik.uni-stuttgart.de/support/anleitungen/vpn/

#### **Kursübersicht Erstsemester: Welche Kurse werden wann angeboten?**

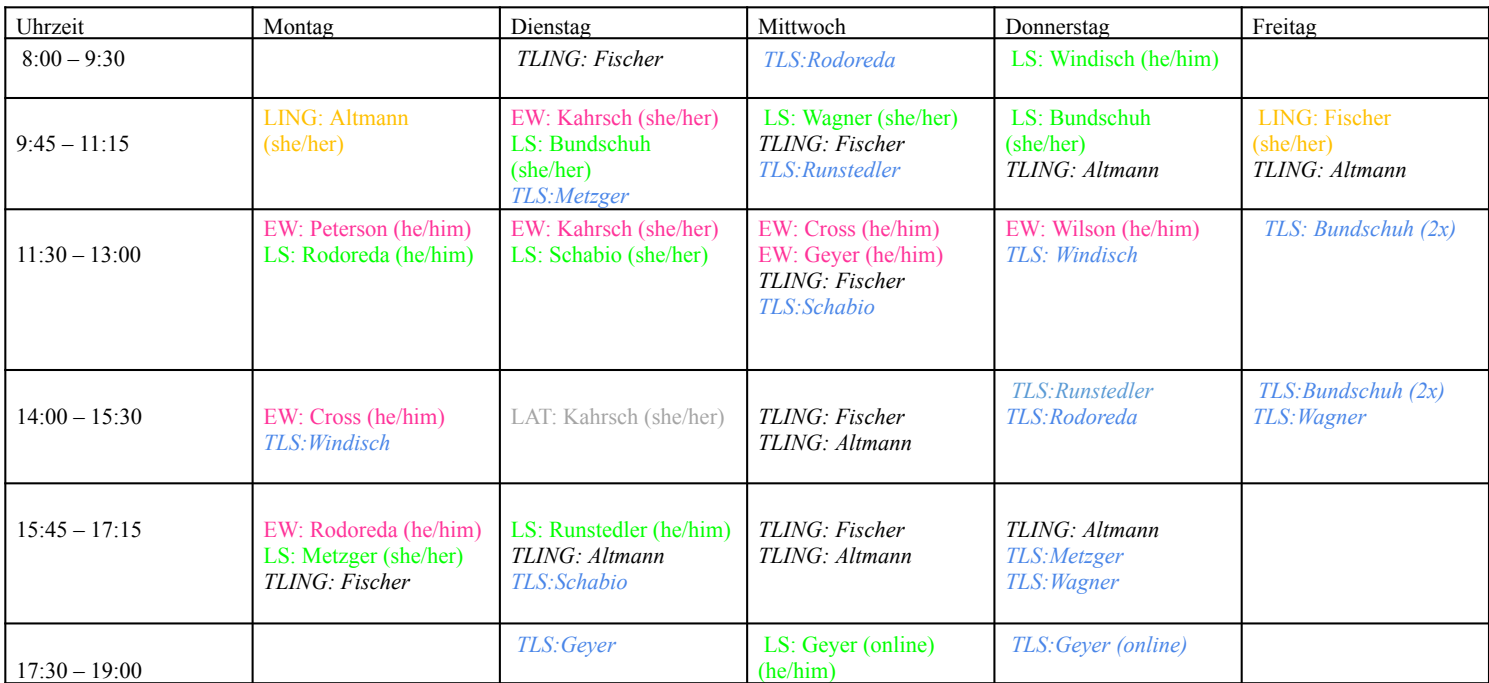

(LS= Seminar Literary Studies, TLS= Tutorium) (LING= Linguistikkurs, TLING = Tutorium) (LAT= Translation) (EW= Essay Writing) **Wichtig:** Bitte achtet darauf, dass ihr immer ein **zugehöriges Tutorium zum Seminar** belegt! (zB.: Literary Studies bei Rodoreda Tutorium zu Rodoredas Kurs) + Falls ihr darüber nachdenkt, einen Kurs auf ein späteres Semester zu verschieben und wissen wollt, was ihr dabei beachten müsst, dann wendet euch gern an uns.

## **Weitere Links**

Institut für Literaturwissenschaft – Anglistik/Englisch: https://www.ilw.unistuttgart.de/lehre/anglistik-englisch/ Institut für Linguistik – Anglistik: https://www.ifla.uni-stuttgart.de/ Semestertermine: https://www.uni-stuttgart.de/studium/bewerbung/semestertermine/ Studierendenwerk Stuttgart: https://www.studierendenwerk-stuttgart.de/ Modulhandbücher: http://www.uni-stuttgart.de/bologna/modulhandbuecher/ Prüfungsordnungen: https://www.uni-stuttgart.de/studieren/studium/admin/po/ Institutsbibliothek Literaturwissenschaft und Linguistik: http://www.uni-stuttgart.de/ib-lit Universitätsbibliothek: https://www.ub.uni-stuttgart.de/ Württembergische Landesbibliothek: http://www.wlb-stuttgart.de/ Hochschulsport: https://www.hochschulsport.uni-stuttgart.de/index.html Studienlotsen: http://www.uni-stuttgart.de/studienlotsen/

# **Allgemeine Informationen**

#### **Auslandsaufenthalt**

Falls ihr ins Ausland gehen wollt, kümmert euch so früh wie möglich darum. Es gibt von der Anglistik/Amerikanistik immer wieder Info-Veranstaltungen für Interessierte. Diese werden beispielsweise auf der Instituts-Website angekündigt. Außerdem könnt ihr euch beim Internationalen Zentrum (IZ) der Universität Stuttgart über Auslandsaufenthalte informieren. Dazu schaut ihr am besten während den Sprechzeiten des IZ vorbei, diese findet ihr hier: https://www.uni-stuttgart.de/universitaet/international/service/

#### **Bibliotheken**

Für Anglistik-Studierende eignet sich besonders die Institutsbibliothek zur Recherche. Außerdem haben wir die Möglichkeit, die Uni-Bibliothek oder die Württembergische Landesbibliothek zu nutzen. Weiterhin gibt es noch die Bibliothek des Württembergischen Landesmuseums.

Online wird man beispielsweise auf der Plattform JSTOR fündig (jstor.org  $\Box$  Log in  $\Box$  find my

institution  $\Box$  Universität Stuttgart  $\Box$  Log in  $\Box$  dieselben Zugangsdaten wie in ILIAS / Campus

eingeben  $\Box$  schon habt ihr Zugriff auf eine größere Menge an Literatur). Andere

(Online-)Ressourcen findet ihr auf unserem Research Resources doc: https://docs.google.com/document/d/1xpfZc-PdR4Vn8pGe5n6XVNuXxlFuT5x8hnAdkgQoKQI /edit?usp=sharing

Momentan ist die Nutzung der Uni-Bibliothek (UB) nur eingeschränkt möglich. Schaut für aktuelle Infos am besten direkt auf der Website der Universitätsbibliothek nach. Ausleihen sind aber weiterhin möglich.

Die Institutsbibliothek (IB) befindet sich im Gebäude KII im 3.-5. Stockwerk. Sie ist eine Präsenzbibliothek, ihr könnt von dort also in der Regel keine Bücher ausleihen. Dennoch könnt ihr vor Ort die Bücher benutzen. Für aktuelle Informationen und die Benutzungsordnung geht ihr am besten auf die Website der Institutsbibliothek.

## **Orientierungsprüfung**

Die Orientierungsprüfung muss bis Ende des dritten Semesters bestanden sein. Sie ist keine eigene Prüfung, sondern besteht aus bestimmten Modulen. Welche Module das für dich sind, kannst du der Prüfungsordnung entnehmen.

# **Modulhandbuch**

Das Modulhandbuch enthält die wichtigsten Informationen zu den verschiedenen Lehrveranstaltungen, die zu einem Modul gehören. Das hilft euch auch dabei herauszufinden, welche Lehrveranstaltungen ihr belegen und bestehen müsst, um die Orientierungsprüfung zu bestehen. Das Modulhandbuch findet ihr auf C@mpus über "Mein Studium" wenn ihr auf das kleine Buch-Icon klickt.

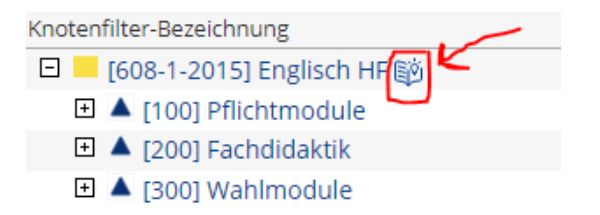

#### **Rückmeldung**

Solltet ihr im jeweils folgenden Semester weiterstudieren wollen, müsst ihr euch bis spätestens 15.2. bzw. 15.8. zurückmelden. Das tut ihr, indem ihr den Semesterbeitrag überweist. Den konkreten Betrag und die Bankverbindung findet ihr im Rückmeldezeitraum in Campus unter "Studienbeitragsstatus".

# **Ansprechpartner**

Studiengangsmanager:

Dr. Thomas Wägenbaur; K II, Raum 4.036

https://www.ilw.uni-stuttgart.de/institut/team/Waegenbaur/

und natürlich… WIR, die Fachgruppe Anglistik:

K II, Raum 4.038 – zwischen dem 3. und 4. Stock

e-mail: fg-anglistik@lists.stuvus.uni-stuttgart.de

homepage: anglistik.stuvus.de

fb: facebook.com/fachgruppe.anglistik

instagram: fachgruppe.anglistik.str